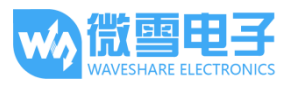

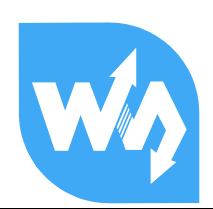

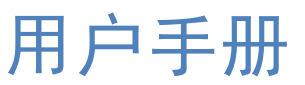

## 产品概述

我是一款环境传感器, 可感知环境温度、湿度和大气压强, 支持 I2C 和 SPI 接口, 兼容 3.3V/5V 电平, 小尺寸, 低功耗, 高精度和稳定性, 适用于环境监测、天气预测、海拔高度监测和物联 网应用场景。

#### 特点

- 支持 12C 接口通信, 可通过 I/O 口或焊点设置 12C 从机地址  $\bullet$
- 支持 SPI 接口通信, 默认为 I2C 接口, 可通过 I/O 切换成 SPI  $\bullet$
- 板载电平转换电路, 可兼容 3.3V/5V 的工作电平  $\bullet$
- 提供完善的配套资料手册(Raspberry/Arduino/STM32 示例程序和用户手册等)  $\bullet$

#### 产品参数

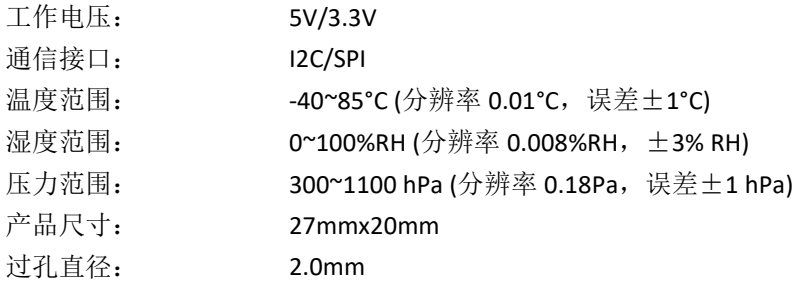

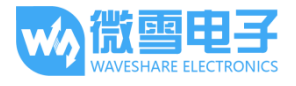

## 接口定义

## **I2C 接口**

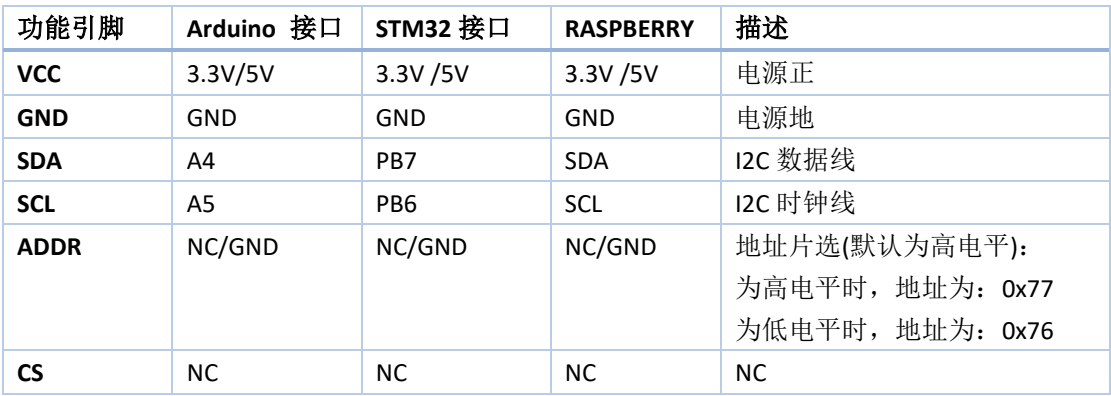

## SPI 接口

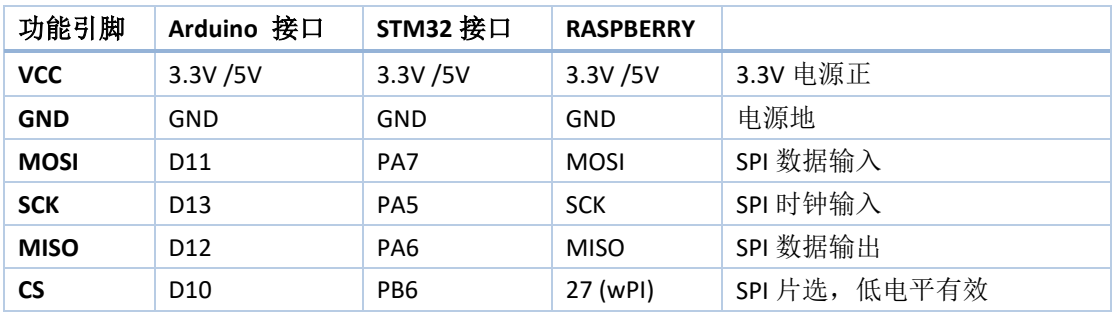

## 用于树莓派

### 安装必要的函数库

需要安装必要的 WiringPi 函数库, 否则以下的示例程序可能无法正常工作。安装方法详见:

#### http://www.waveshare.net/wiki/Pioneer600\_Datasheets

在官网上找到对应产品, 在产品资料打开下载路径, 在 wiki 中下载示例程序:

#### 文档

- 用户手册
- 原理图

#### 程序

■ 示例程序

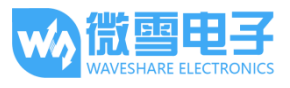

#### 得到解压包,解压得到如下:

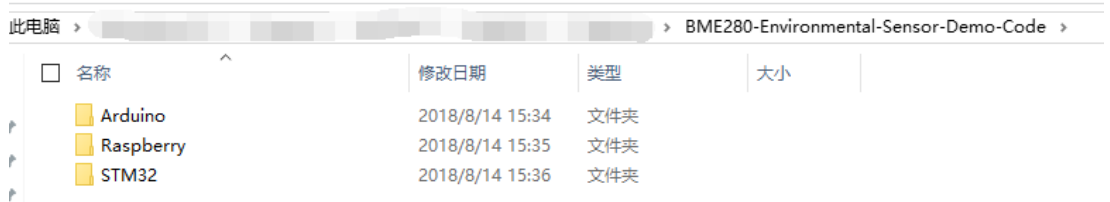

将 Raspberry 文件夹拷至树莓派。

#### 前置工作及演示

## 前置工作

执行如下命令进行树莓派配置:

#### sudo raspi-config

选择 Interfacing Options -> 12C -> yes 启动 I2C 内核驱动

选择 Interfacing Options -> SPI -> yes 启动 SPI 内核驱动

保存退出后, 重启树莓派:

#### sudo reboot

重启后, 运行命令查看, 12C, SPI 模块是否已启动:

#### Ismod

将会有如下的打印信息:

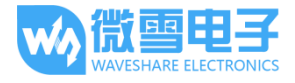

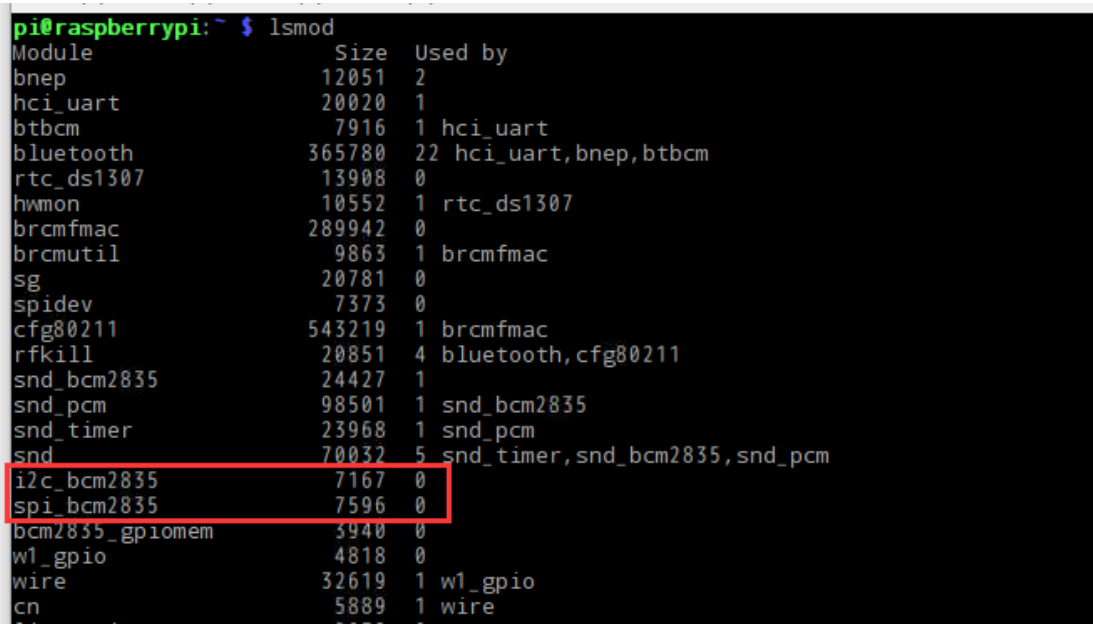

如果显示 i2c bcm2835 和 spi bcm2835 则表示 I2C, SPI 模块已启动。

将 BME280 模块按照前述 I2C 总线接口说明连接至树莓派。

BME280 模块的默认 I2C 器件地址是 0x77, 若将 ADDR 接地则器件地址更变为 0x76。

安装 i2c-tools 工具进行确认:

sudo apt-get install i2c-tools

查询已连接的 I2C 设备

i2cdetect -y 1

将会有如下打印信息:

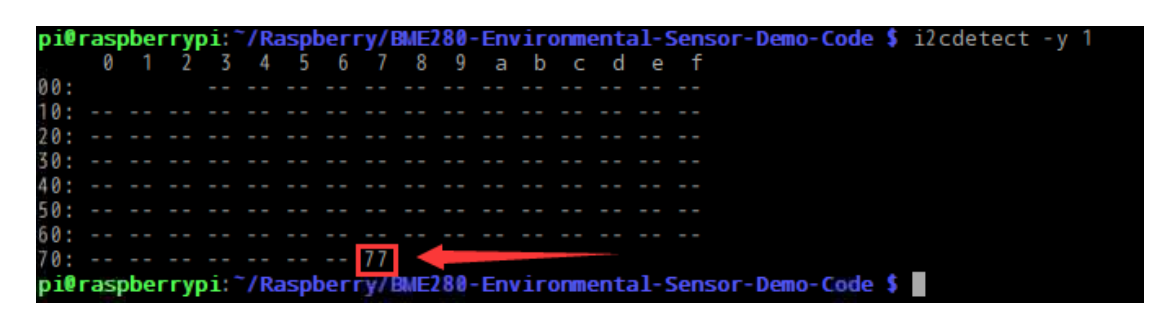

若显示 77 则表示 BME280 模块成功连接至树莓派成功。

若将 ADDR 连接至 GND 则打印出 76:

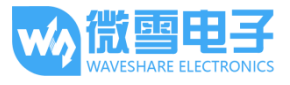

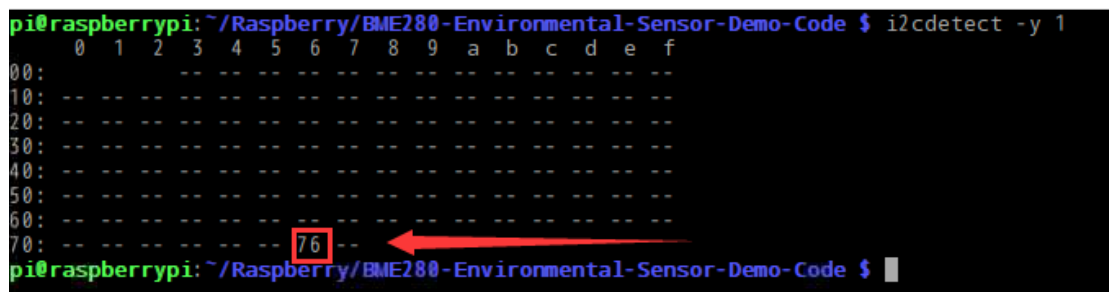

注意: 以上测试确保 I2C 总线上没有其它地址和该器件地址重合的设备。

如果以上测试成功则 I2C 模块加载成功, 同时 BME280 模块成功连接至树莓派。

同时, BME280 模块支持 SPI 驱动, 可参考 SPI 接口说明部分将 BME280 连接至树莓派。

#### 演示

成功将 BME280 模块连接至树莓派后:

如果采用 I2C 驱动: 则先确定 I2C 器件地址, BME280 模块默认 I2C 器件地址为 0X77, 若将 ADDR 接地(或用 0 欧姆电阻将焊桥连接), 则其 I2C 器件地址变更为 0X76。

打开 main.c 文件:

进入到 BME280-Environmental-Sensor-Demo-Code 路径下:

cd BME280-Environmental-Sensor-Demo-Code

打开 main.c 文件:

vim main.c

确保 main.c 中的 USEIIC 的宏定义为 1, 以采用 I2C 驱动。

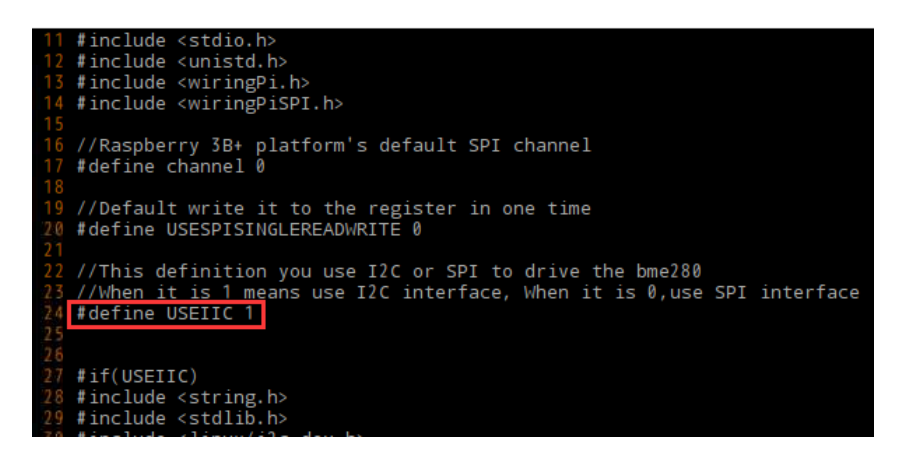

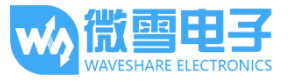

同时检查 main.c 中的 I2C 器件地址, 确保和当前 BME280 模块器件地址一致(默认 I2C 器件地址 为 0x77, 若将 ADDR 接地则其器件地址为 0x76):

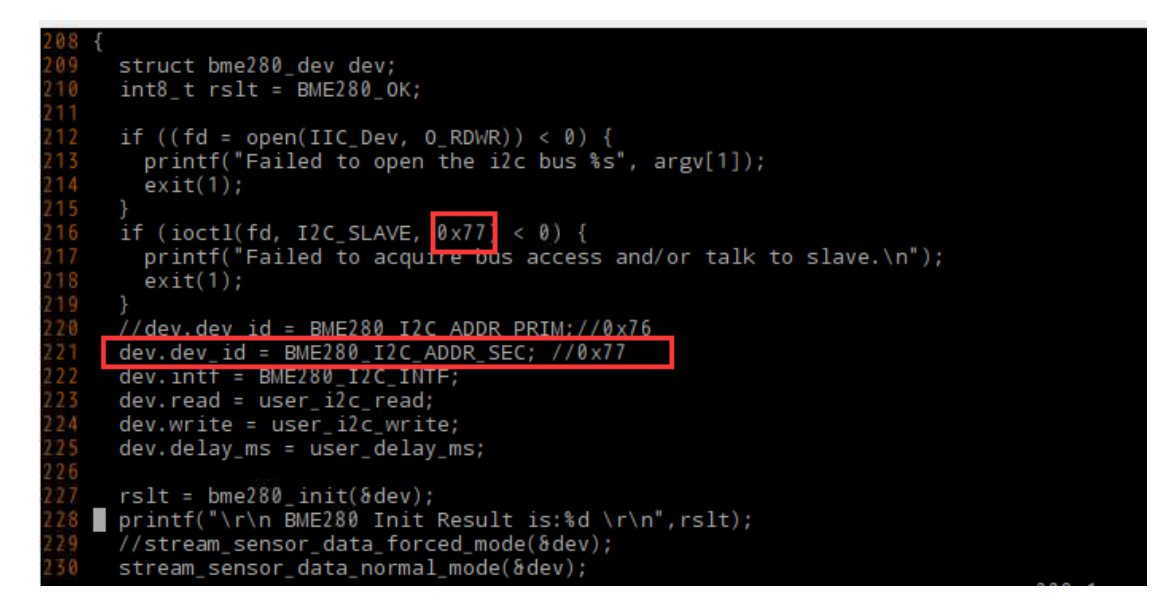

如果采用 SPI 驱动: 则将 BME280 模块按照接口说明中的 SPI 总线接线方式进行接线, 并将 main.c 文件中的 USEIIC 宏定义改为 0。

#include "bme280.h"<br>#include <stdio.h> #include <unistd.h> #include <wiringPi.h> #include <wiringPiSPI.h> //Raspberry 3B+ platform's default SPI channel<br>#define channel 0 //Default write it to the register in one time #define USESPISINGLEREADWRITE 0 //This definition you use I2C or SPI to drive the bme280<br><u>//When it is 1 mean</u>s use I2C interface, When it is 0,use SPI interface #define USEIIC 0 #if(USEIIC) #include <string.h><br>#include <stdlib.h> #include <linux/i2c-dev.h> #include <sys/ioctl.h>

保存并退出编辑, 然后重新编译:

sudo make clean

sudo make

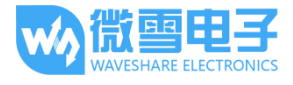

运行:

sudo ./bme280

将显示如下数据:

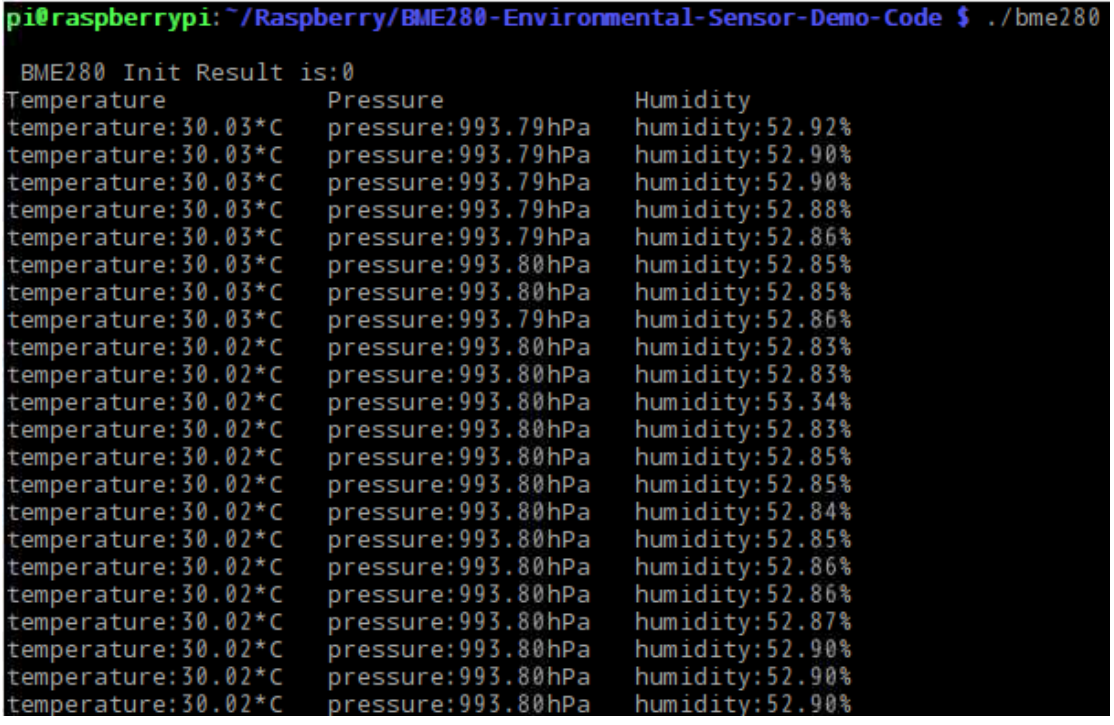

从左至右分别显示了 BME280 测得的温度(摄氏度), 大气压(百帕斯卡), 相对湿(%RH)。

若未成功显示数据, 或数据显示不正常请检查连线, 通信方式, 以及器件地址是否有误。

## 用于 Arduino

将下载的示例程序的压缩包解压后,将 Arduino 文件夹下的 BME280-Arduino-Library 拷贝至 Arduino 第三方库目录下.

之后重启 ArduinoIDE, 进入并打开文件->实例->BME280\_Libreay->bme280test

按照接口说明中 Arduino 接口部分接线。

默认采用 I2C 驱动 BME280 模块, 默认 I2C 器件地址为 0X77。

如需采用 SPI 驱动 BME280 模块, 请将 bme280test.ino 中的宏定义 USEIIC 改为 0:

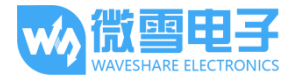

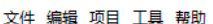

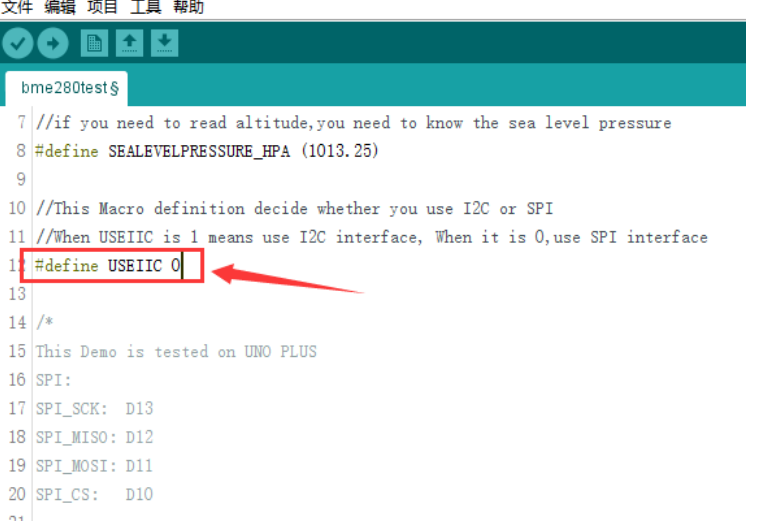

如需更改 I2C 器件的地址为 0X76, 则将 ADDR 引脚接至 GND(或用 0 欧姆电阻将焊桥连接), 同 时将 Adafruit.h 中的 BME280\_ADDRESS 器件地址改为 0X76:

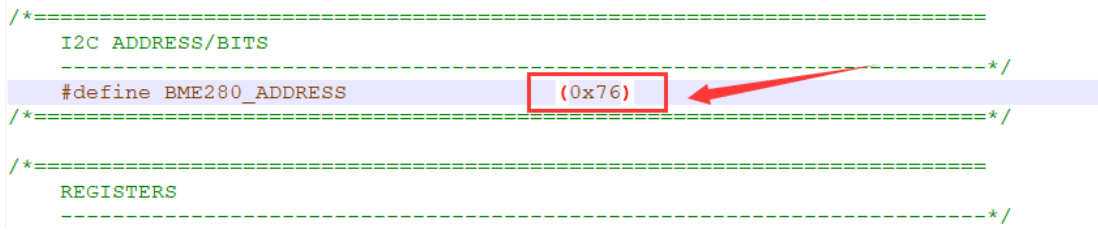

如需获取准测量的准确海拔,还需测得当地海平面的大气压,并修改 SEALEVELPRESSURE\_HPA 宏定义:

```
1 #include <Wire.h>
 2 #include \langleSPI.h>
 \mathcal{R}4 #include <Adafruit_Sensor.h>
 5 #include <Adafruit_BME280.h>
 6\phantom{.}7 //if you need to read altitude, you need to know the sea level pressure
8 #define SEALEVELPRESSURE_HPA (1013.25)
\mathbf{g}^{\bullet}10 //This Macro definition decide whether you use I2C or SPI
11 //When USEIIC is 1 means use I2C interface, When it is 0, use SPI interface
12 #define USEIIC 1
13
14 /*
15 This Demo is tested on UNO PLUS
16 SPI:
17 SPI_SCK: D13
18 SPI MISO: D12
19 SPT MOST: D11
```
在正确接线, 确定通信方式以及器件地址之后, 编译, 下载到 Arduino。

打开: 工具 -> 串口监视器, 选择波特率为 115200, 可得如下信息

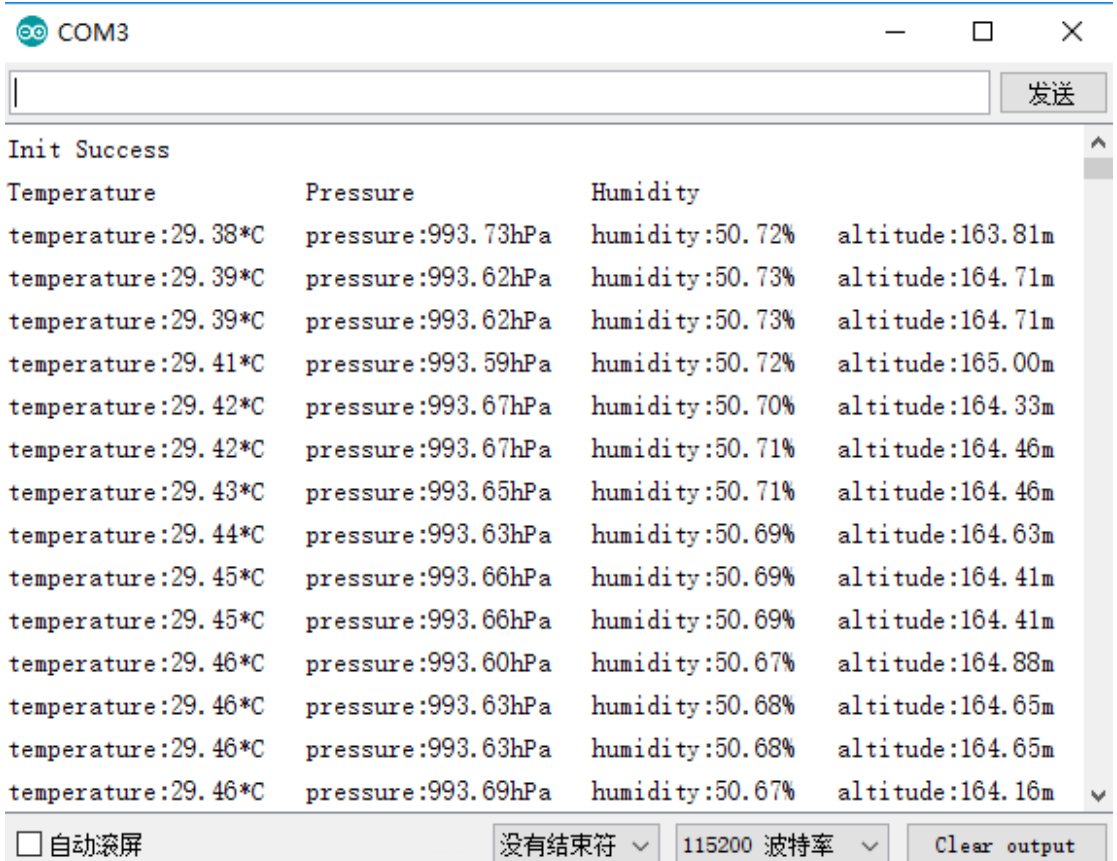

其中从左至右分别显示了 BME280 传感器测得的温度(摄氏度), 大气压(百帕斯卡), 相对湿度 (%RH), 海拔(m)。

若未成功显示数据, 或数据显示不正常请检查连线, 通信方式, 以及器件地址是否有误。

## 用于 STM32

将下载的示例程序的压缩包解压后, 打开 STM32 文件夹下的 STM32-STM32 BME280->USR 路径 下的工程文件:

按照接口说明中 STM32 接口部分接线。

默认采用 I2C 驱动 BME280 模块, 默认 I2C 器件地址为 0X77。

如需采用 SPI 驱动 BME280 模块, 请将 main.c 中的宏定义 USEIIC 改为 0:

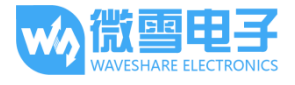

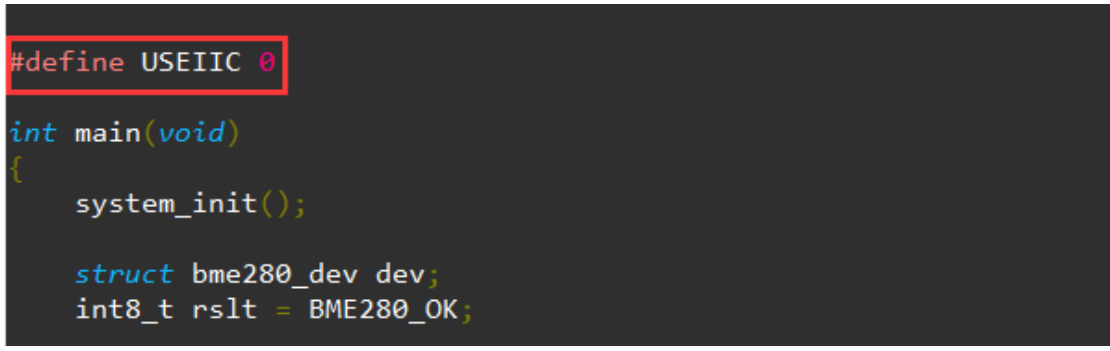

如需更改 I2C 器件的地址为 0X76, 则将 ADDR 引脚接至 GND(或用 0 欧姆电阻将焊桥连接),并将 dev.dev id = BME280 I2C ADDR SEC;注释,取消 dev.dev id = BME280 I2C ADDR PRIM;注释:

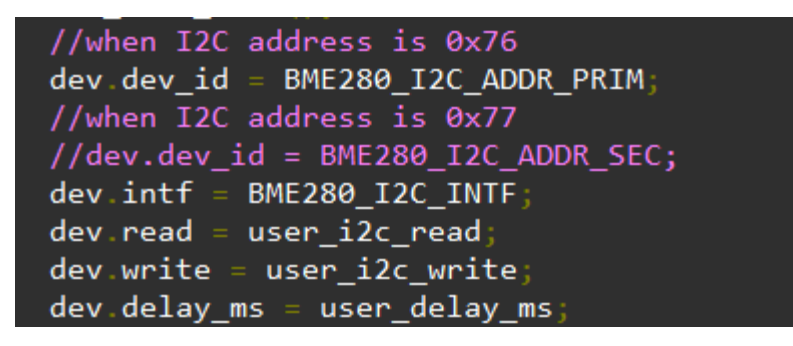

编译, 下载, 本次采用的芯片是 STM32F103RBT6, 采用 USART2 输出获得的传感器数据。

打开串口调试助手, 选择对应的 COM 口, 设置波特率为 115200, 数据位 8 位, 停止位 1 位, 无奇偶校验位,可得如下数据:

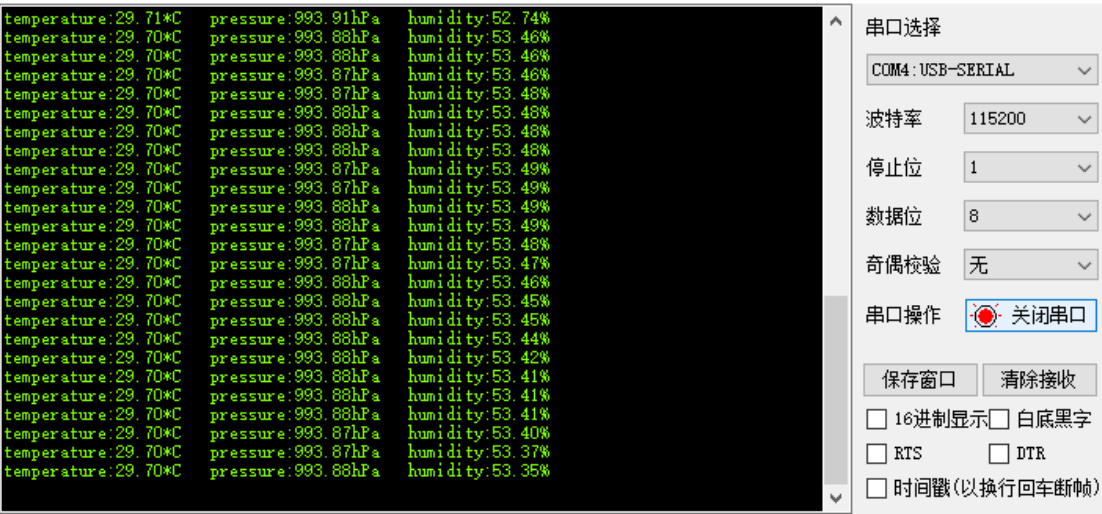

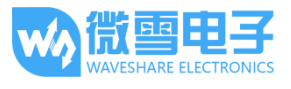

其中从左至右分别显示了 BME280 传感器测得的温度(摄氏度), 大气压(百帕斯卡), 相对湿度  $(%$  (%RH).

若未成功显示数据, 或数据显示不正常请检查连线, 通信方式, 以及器件地址是否有误。

## 代码分析

```
例程主要采用了官方(Bosch Sensortec)提供的库:
```

```
https://github.com/BoschSensortec/BME280 driver
```

```
针对不同平台实现其底层函数,供上层调用。
```
采用 SPI 驱动 BME280 的初始化部分为:

```
struct bme280 dev dev;
int8 t r slt = BME280 OK;
```

```
/* Sensor 0 interface over SPI with native chip select line */
```

```
dev.deg_id = 0;dev.intf = BME280 SPI INTF;dev.read = user spi read;dev.write = user spi write;
```

```
dev.delay_ms = user_delay_ms;
```

```
rslt = bme280_init(&dev);
```
采用 I2C 驱动 BME280 初始化部分:

```
struct bme280 dev dev;
int8_t rslt = BME280_OK;
```

```
dev.dev id = BME280 I2C ADDR PRIM;
dev.intf = BME280_12C_1NTF;dev.read = user_12c_read;dev.write = user_i2c_write;dev.delay_ms = user_delay_ms;
```

```
rslt = bme280_init(&dev);
```
其中 bme280 dev 为官方库中给定的 BME280 设备结构体, 用于初始化以及获取数据用, 需要 针对不同的平台实现以下函数:

```
user_12c_read()user_i2c_write()
user_spi_read()
user spi write()
user delay ms()
```
并将该函数的函数指针传递给结构体 bme280\_dev。

```
读取 BME280 数据的函数为:
```

```
int8_t stream_sensor_data_forced_mode(struct bme280_dev *dev)
int8_t stream_sensor_data_normal_mode(struct bme280_dev *dev)
```

```
并且以上函数均调用了打印函数:
```

```
void print sensor data(struct bme280 data *comp data)
```
不同平台的延时函数, 12C 读, 12C 写, SPI 读, SPI 写的实现思路为:

```
void user delay ms(uint32 t period)
\{/* Return control or wait,
    * for a period amount of milliseconds
   */\}int8_t user_spi_read(uint8_t dev_id, uint8_t reg_addr, uint8_t *reg_data,
uint16_t len)\{int8 t rslt = \theta; /* Return 0 for Success, non-zero for failure */
   /* The parameter dev_id can be used as a variable to select which Chip
Select pin has
   * to be set low to activate the relevant device on the SPI bus
    *//*
    * Data on the bus should be like
    | Chip Select |
    * | MOSI
              MISO
```
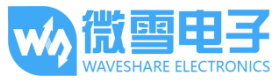

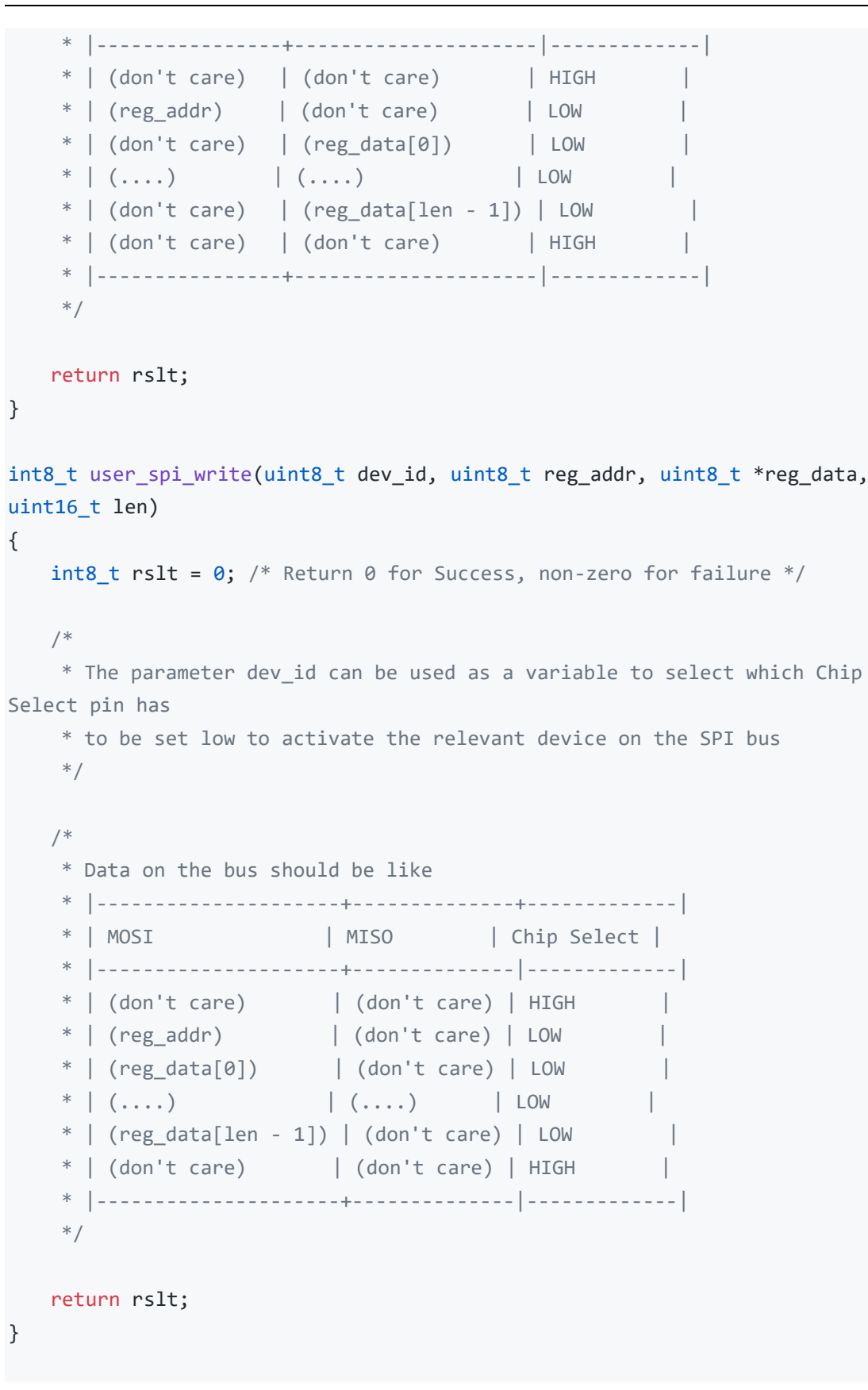

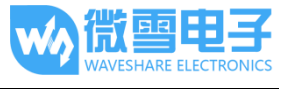

```
int8_t user_i2c_read(uint8_t dev_id, uint8_t reg_addr, uint8_t *reg_data,
uint16_t len)\left\{ \right.int8 t rslt = \theta: /* Return 0 for Success, non-zero for failure */
   /*
    * The parameter dev_id can be used as a variable to store the I2C
address of the device
    * /
    /*
    * Data on the bus should be like
     * | I2C action | Data
                                         \blacksquare\mathcal{L}=\mathcal{L}^{\mathcal{L}} .
    * Start
                                         \Box* | Write | (reg_addr)
                                         \Box\mathcal{L}=\mathcal{L}^{\mathcal{L}} . The \mathcal{L}^{\mathcal{L}}* | Stop
    * | Start
                  \mathbb{R} . The set of \mathbb{R}\Box* | Read | (reg_data[0]) |
    * | Read
                  ( \ldots )\Box* | Read<br>* | Stop
                  \vert (reg_data[len - 1]) \vert\mathbb{R} . The contract of the contract of \mathbb{R}* |-----------+------------------------
    */return rslt;
\}int8 t user i2c write(uint8 t dev id, uint8 t reg addr, uint8 t *reg data,
uint16_t len)\left\{ \right.int8_t rslt = 0; /* Return 0 for Success, non-zero for failure */
   /* The parameter dev id can be used as a variable to store the I2C
address of the device
   */
   /*
  * Data on the bus should be like
```
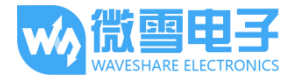

```
* | I2C action | Data
                  Contract Contract District
  * | Start | -<br>* | Write | (reg_
                       \Box| (reg_addr)
                       \Box* | Write
          | (reg data[0])
                        \Box* | Write |(...)|* | Write
          \vert (reg_data[len - 1]) \vert* | Stop | -
  */return rslt;
\}
```
综上, 基于官方库, 针对不同平台, 获取 BME280 数据的基本流程为:

第一步: 不同平台的系统及外设初始化。

第二步: 实现不同平台的 I2C 读, I2C 写, SPI 读, SPI 写, 延时函数, 并将函数指针赋值给 bme280 dev 结构体成员变量, 将该结构体指针传递给初始化函数 int8 t bme280 init(struct bme280\_dev \*dev), 初始化 BME280 设备。

第三步: 调用 int8 t stream sensor data forced mode(struct bme280 dev \*dev)或

int8\_t stream\_sensor\_data\_normal\_mode(struct bme280\_dev \*dev)函数获取 BME280 传感器数据 并打印到上位机或控制台。

## **X-ON Electronics**

Largest Supplier of Electrical and Electronic Components

*Click to view similar products for* [Multiple Function Sensor Development Tools](https://www.x-on.com.au/category/embedded-solutions/engineering-tools/sensor-development-tools/multiple-function-sensor-development-tools) *category:*

*Click to view products by* [Waveshare](https://www.x-on.com.au/manufacturer/waveshare) *manufacturer:* 

Other Similar products are found below :

[RD-KL25-AGMP01](https://www.x-on.com.au/mpn/nxp/rdkl25agmp01) [PTC-04-DB-ACT](https://www.x-on.com.au/mpn/melexis/ptc04dbact) [FRDM-K22F-SA9500](https://www.x-on.com.au/mpn/nxp/frdmk22fsa9500) EV ICM-20649 [MULTI-SENSE-GEVB](https://www.x-on.com.au/mpn/onsemiconductor/multisensegevb) [FRDM-STBC-SA9500](https://www.x-on.com.au/mpn/nxp/frdmstbcsa9500) [BRKT-](https://www.x-on.com.au/mpn/nxp/brktstbcsa9500)[STBC-SA9500](https://www.x-on.com.au/mpn/nxp/brktstbcsa9500) [STEVAL-MKIT01V1](https://www.x-on.com.au/mpn/stmicroelectronics/stevalmkit01v1) [EVAL-CN0411-ARDZ](https://www.x-on.com.au/mpn/analogdevices/evalcn0411ardz) [SEN0004](https://www.x-on.com.au/mpn/dfrobot/sen0004) [KT-TVOC-200-TB200A](https://www.x-on.com.au/mpn/airwat/kttvoc200tb200a) [KT-NmHc-200-TB200A](https://www.x-on.com.au/mpn/airwat/ktnmhc200tb200a) [SEN0344](https://www.x-on.com.au/mpn/dfrobot/sen0344) [PIM520](https://www.x-on.com.au/mpn/pimoroni/pim520) [PIM518](https://www.x-on.com.au/mpn/pimoroni/pim518) [PIM519](https://www.x-on.com.au/mpn/pimoroni/pim519) [PIM510](https://www.x-on.com.au/mpn/pimoroni/pim510) [103030375](https://www.x-on.com.au/mpn/seeedstudio/103030375) [ZSSC4132KIT](https://www.x-on.com.au/mpn/renesas/zssc4132kit) [ADIS16505-3/PCBZ](https://www.x-on.com.au/mpn/analogdevices/adis165053pcbz) [SEN-16794](https://www.x-on.com.au/mpn/sparkfun/sen16794) [PIM502](https://www.x-on.com.au/mpn/pimoroni/pim502) [SEN0359](https://www.x-on.com.au/mpn/dfrobot/sen0359) [4829](https://www.x-on.com.au/mpn/adafruit/4829) [EV26Q64A](https://www.x-on.com.au/mpn/microchip/ev26q64a) [EVAL-AD7746RDZ](https://www.x-on.com.au/mpn/analogdevices/evalad7746rdz) [EVAL-AD7746HDZ](https://www.x-on.com.au/mpn/analogdevices/evalad7746hdz) [AS7022-EVALKIT](https://www.x-on.com.au/mpn/ams/as7022evalkit) [RTK0ESXB10C00001BJ](https://www.x-on.com.au/mpn/renesas/rtk0esxb10c00001bj) [MAX30134EVSYS#](https://www.x-on.com.au/mpn/maxim/max30134evsys) [EV-CBM-PIONEER1-1Z](https://www.x-on.com.au/mpn/analogdevices/evcbmpioneer11z) [EVAL-ADPD188BIZ-S2](https://www.x-on.com.au/mpn/analogdevices/evaladpd188bizs2) [EVAL-ADCM-1](https://www.x-on.com.au/mpn/analogdevices/evaladcm1) [EVAL-CN0507-ARDZ](https://www.x-on.com.au/mpn/analogdevices/evalcn0507ardz) [SI118X-KIT](https://www.x-on.com.au/mpn/siliconlabs/si118xkit) [ALTEHTG2SMIP](https://www.x-on.com.au/mpn/mpression/altehtg2smip) [EVAL-CN0533-EBZ](https://www.x-on.com.au/mpn/analogdevices/evalcn0533ebz) [MIKROE-4305](https://www.x-on.com.au/mpn/mikroe/mikroe4305) [MAX30101WING#](https://www.x-on.com.au/mpn/maxim/max30101wing) [MIKROE-4192](https://www.x-on.com.au/mpn/mikroe/mikroe4192) [MIKROE-4049](https://www.x-on.com.au/mpn/mikroe/mikroe4049) [OB1203SD-U-EVK](https://www.x-on.com.au/mpn/renesas/ob1203sduevk) [OB1203SD-BT-EVK](https://www.x-on.com.au/mpn/renesas/ob1203sdbtevk) [MIKROE-4037](https://www.x-on.com.au/mpn/mikroe/mikroe4037) [101990644](https://www.x-on.com.au/mpn/seeedstudio/101990644) [MIKROE-4267](https://www.x-on.com.au/mpn/mikroe/mikroe4267) [MIKROE-4265](https://www.x-on.com.au/mpn/mikroe/mikroe4265) [MIKROE-4330](https://www.x-on.com.au/mpn/mikroe/mikroe4330) [ARG-LDKT](https://www.x-on.com.au/mpn/particle/argldkt) [EVAL-CN0503-ARDZ](https://www.x-on.com.au/mpn/analogdevices/evalcn0503ardz)